## **Se og ændre din profil**

Når du er logget ind på fotoklubbens hjemmeside, se det nogenlunde sådan ud:

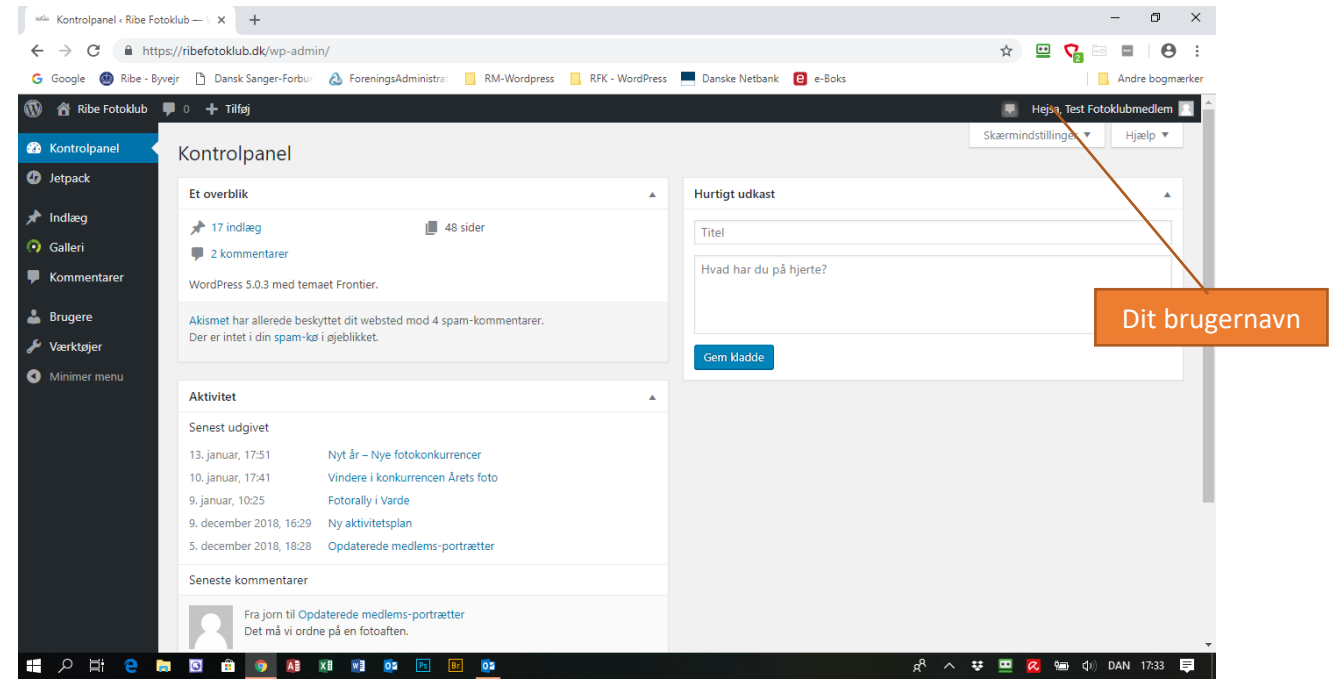

Klik på "Brugere" i venstre-menuen. Ved klik på "Alle brugere" ser du en oversigt over alle brugere, men du kan kun ændre på din egen profil.

Klik på "Din profil" og du ser en side med din profilopsætning. Her er det kun relevant at se og evt. ændre (ikke nødvendigt, men muligt) følgende: Fornavn, Efternavn og Kaldenavn. Endelig kan du vælge hvordan dit navn skal vises ved opslag ved at vælge en af mulighederne i boksen "Vis navn offentligt som".

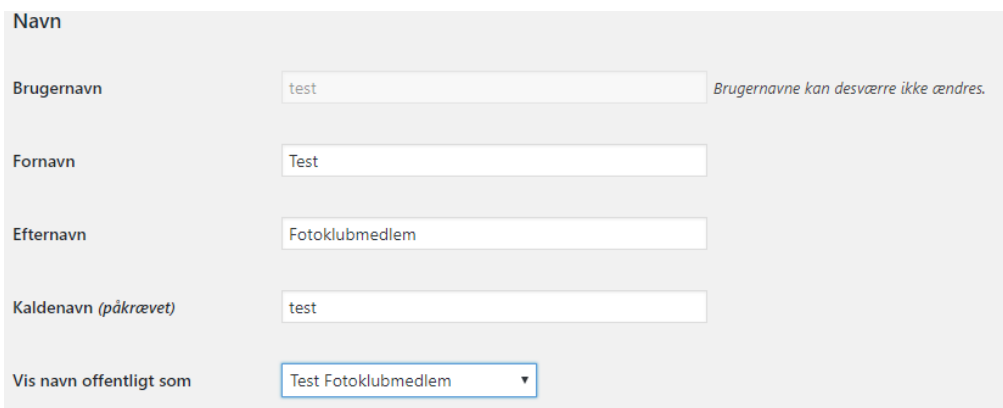

Længere nede på profilsiden kan du skrive lidt om dig selv (Biografisk info) og indsætte et foto (Profilbillede), hvis du har lyst.

Endelig skan du generere / skrive en ny adgangskode \*) i denne boks:

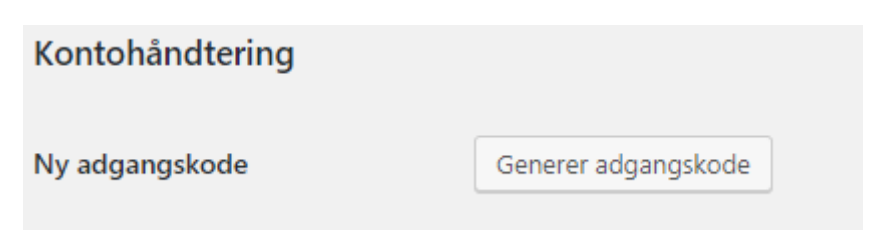

HUSK: Hvis du har lavet ændringer på profilsiden, skal du huske at gemme disse ved klik på knappen "Opdater profil".

\*) Bemærk at du bør vælge en stærk adgangskode (se tippet under feltet). Hvis du vælger en svag adgangskode, kommer der en boks med teksten "Bekræft brug af svag adgangskode". Den skal du afkrydse, hvis du insisterer på at vælge en svag adgangskode (Anbefales ikke).